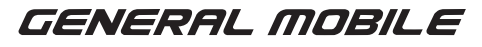

# **GM** Smart Plug

# KULLANIM KILAVUZU

# Saate Genel Bakış

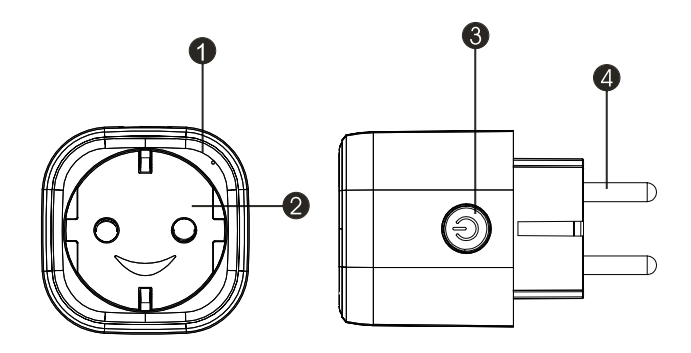

# **Fonksiyon Şeması**<br>1. GM Smart Plud

- 1. GM Smart Plug Güç Soketi<br>2. Elekrtrik Prizleri
- 2. Elekrtrik Prizleri<br>3. Güc Düğmesi
- 3. Güç Düğmesi
- 4. Fiş

# Teknik Özellikler

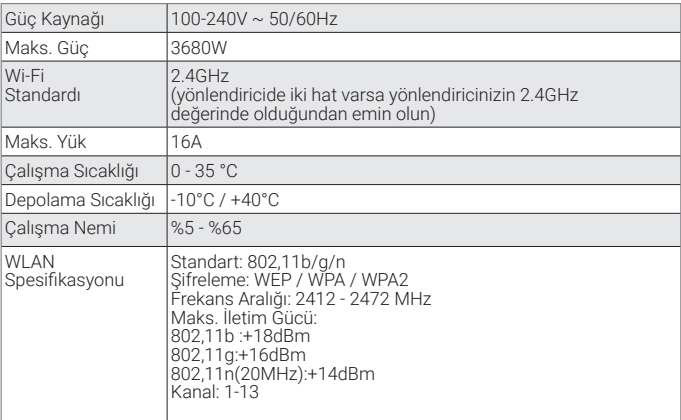

### Güvenlik Bilgileri

ÖNEMLİ: Ürünü kullanmaya başlamadan önce lütfen bu kullanım kılavuzunda belirtilen tüm talimatları ve uyarıları okuyun ve bunlara uyun. Bu belgede belirtilen talimat ve uyarılara uyulmaması durumunda beklenmeyen sonuçlarla karşılaşılabilir ve/veya ürün hasar görebilir.

UYARI: Bu prizin güç değerini aşan bir aygıt BAĞLAMAYIN. Böyle bir işlem yaparsanız ürünün kendisi veya diğer parçaları aşırı ısınabilir ya da hasar görebilir.

Güç soketi herhangi bir biçimde veya yönden hasar görmüşse bu ürünü KULLANMAYIN.

Kesinlikle ürünü onarmaya, parçalarına ayırmaya veya düzeltmeye TESEBBÜS ETMEYİN. Böyle bir işlem yaparsanız ürün hasar görebilir ya da elektrik çarpması durumu oluşabilir ve dolayısıyla muhtemel yaralanmalar olabilir.

Güç soketini herhangi bir ısı kaynağına yakın yere KOYMAYIN veya doğrudan güneş ışığına MARUZ BIRAKMAYIN.

Güç soketini yüksek nemli ortamlarda **BULUNDURMAYIN** veya KULLANMAYIN.

Güç soketinden ya da bağlı aygıttan garip bir koku geliyorsa veya ısı kaçağı varsa güç soketini CALISTIRMAYIN, derhal müsteri hizmetleri ile iletişime geçin.

Hiçbir elektrikli aygıta ıslak elle dokunmayın veya bunları sıvılara yakın yerde ELİNİZDE TUTMAYIN.

Güç soketini elinizde tutarken aşırı güç uygulamaktan kaçının ve her zaman kuru ve temiz olmasına dikkat edin.

Güç soketinde herhangi bir solvent veya temizlik solüsyonu KULLANMAYIN. Sadece yumuşak ve kuru bir bezle temizleyin. Elektrik çarpması veya yangına yol açabileceğinden dolayı elektrik devrelerine aşırı yükleme yapmayın.

# 1. Adım: İndir ve Kaydol

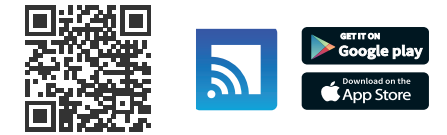

Uygulamayı kurmak için yukarıdaki QR kodunu taratın veya Apple Store/ Google Play'de arama yerine "GM Smart" yazın ve uygulamayı indirin.

•"GM Smart" uygulamasını açın e-posta adresinizle bir hesap oluşturmak için "Kaydol" seçeneğine dokunun. Daha sonra oluşturduğunuz bu hesapla uygulamaya giriş yapın.

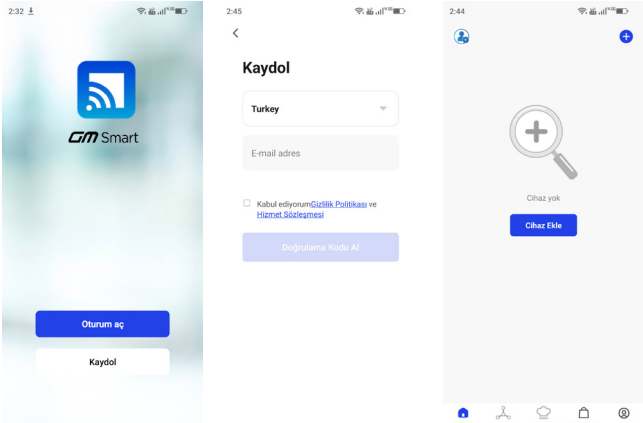

# 2. Adım: Aygıtların Basit Modda Eklenmesi (Tavsiye Edilen)

- Akıllı prizin açık olmasına dikkat edin.
- Telefonunuzun Wi-Fi bağlantısı olduğunu kontrol edin.
- Gösterge hızlıca yanıp sönmeye başlayana kadar güç düğmesine 5 saniye boyunca basın. Bu işlem, aygıtın yapılandırmaya hazır olduğunu gösterir.
- "GM Smart" uygulamasını açın, uygulama ekranında sağ üst köşedeki "+" seçeneğine basın
- Aygıt tipi öğesini seçin, "göstergenin hızlıca yanıp söndüğünü doğrula" seçeneğine tıklayın. Telefonunuzun bağlandığı Wi-Fi ağının şifresi gelecektir.
- Aygıta bağlanmak için "Onayla" öğesine tıklayın, "1 aygıt başarıyla eklendi" yazısı çıktığında bağlantı tamamlanmış ve aygıtınız uygulama listesinde görünüyor demektir.

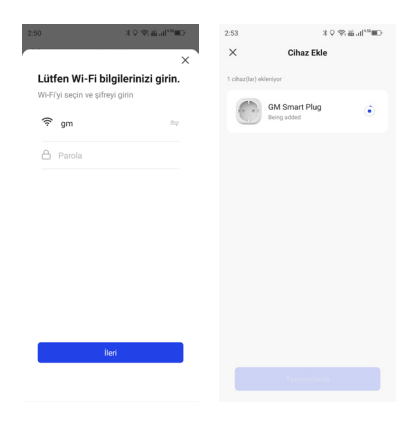

Ürünle ilgili daha fazla bilgi almak için sağdaki QR kodunu okutarak websitesini ziyaret edebilirsiniz.

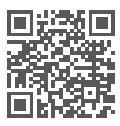

# Aygıtların AP Modunda Eklenmesi

•Gösterge hızlıca yanıp sönmeye başlayana kadar güç düğmesini 5 saniyeden uzun süre basılı tutun. Gösterge yavaşça yanıp söner hale gelinceye kadar 5 saniye daha basılı tutun.

• Uygulama ekranının sağ üst köşesindeki "+" seçeneğine tıklayarak cihaz ekle seçeneğine dokunun.

• Listeden ürünü seçtikten sonra, sağ üst köşedeki "AP Modu" seçeneğine tıklayın. "Göstergenin yavaşça yanıp söndüğünü doğrulayın". Telefonunuzun bağlandığı Wi-Fi ağının şifresi gelecektir.

• Telefonunuzdaki WLAN ayarı arayüzüne gitmek için "Doğrula" ve "Şimdi bağlan" seçeneklerine tıklayın.

• Bağlanmak için "Smart Life\_xxx" adlı Wi-Fi ağını seçin.

• "GM Smart" Uygulamasına geri dönün, bağlantı otomatik olarak başlatılacaktır

• "Aygıt başarıyla eklendi" yazısı çıktığında bağlantı tamamlanmış ve cihazınız Uygulama listesinde yer almış demektir.

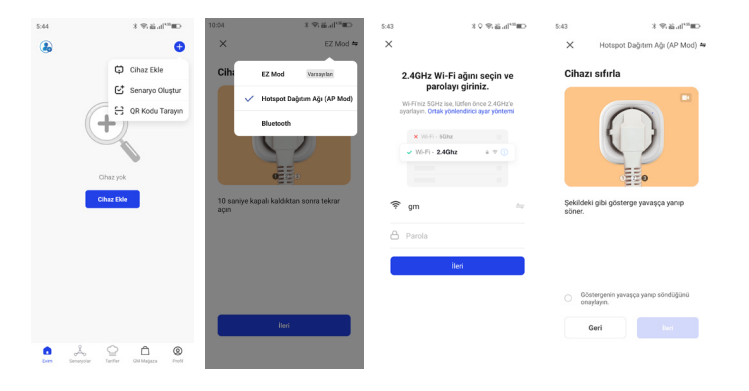

3. Adım: GM Smart uygulaması aracılığıyla dilediğiniz zaman ve yerde GM Smart Plug akıllı prizinizi kontrol edin (telefonunuzun ve GM Smart Plug akıllı prizinizin ağa bağlı olduğundan emin olun). Uygulama arayüzünde yararlanabileceğiniz daha fazla özellik yer almaktadır.

4. Adım: Cihazlarınızı başarılı şekilde ekledikten sonra onları arkadaşınızla veya ailenizle paylaşabilirsiniz.

# Google Home Hızlı Kullanım Rehberi

GM Smart hesabınızla giriş yapın, ardından isminizi kolayca tanınacak bir sözcük veya cümleyle değiştirin. Örneğin "Yatak Odası Prizi" "Priz 1" gibi ifadeleri kullanabilirsiniz.

Google Home'u Google Home Uygulamasıyla kurun:

1. Google Home'un aktif olduğundan emin olun.

2. Mobil aygıtınızdaki uygulama simgesine tıklayarak Google Home uygulamasını açın.

3. Hizmet Koşulları ve Gizlilik Politikası metinlerine onay vermek için "KABUL ET" seçeneğine tıklayın. Aygıt konumuna erişmek için Google Home uygulamasına izin verin ve yakınınızdaki aygıtları kurun.

4. "GİRİŞ YAP" butonuna tıklayın, daha önceden giriş yapmış olduğunuz bir Google hesabını seçin. Veya yeni bir Google hesabıyla giriş yapmak için talimatları izleyin.

5. Google Home uygulaması yakınınızdaki aktif ve daha önce kurulmuş olan aygıtları arar. Google Home'u kurmak için "KUR" butonuna tıklayın.

6. Google Home uygulaması Google Home aygıtına başarılı şekilde bağlandığında "DENEME SESİ ÇAL" butonuna tıklayın. Bu seçenek doğru cihaza bağlanıp bağlanmadığınızı anlamak için bir deneme sesi çalacaktır. Deneme sesini duyarsanız "DUYDUM" seçeneğine tıklayın.

7. Google Home'un yer aldığı odayı (ör. Oturma Odası) seçin. Bu, aygıta geçiş yaptığınızda onu bulmanıza yardımcı olur. Google Home'u bağlamak istediğiniz Wi-Fi ağını seçin. Aygıtınızda bu ağın şifresine otomatik olarak erişmek için "TAMAM" öğesine tıklayın, ardından şifreyi şifre alanında göreceksiniz. Şifreyi kendiniz de girebilirsiniz. Ardından "DEVAM ET" butonuna tıklayın.

8. Böylece Google Home, belirlediğiniz Wi-Fi ağına bağlanmayı deneyecektir. Google Home Wi-Fi ağınıza başarılı şekilde bağlandığında "DEVAM ET" öğesine tıklayın.

9. Google Assistanı'nın sorularınıza yanıt vermesini ve kişiselleştirilmiş bir deneyime erişmek istiyorsanız Google hesabınıza giriş yapmanız, ardından da "KAYDOL" seçeneğine tıklamanız gerekir. Google Home aygıtınıza bağlamak istediğiniz Google hesabınızı seçin, ardından "XXX OLARAK DEVAM ET" öğesine tıklayın. Bu Google Home'un kurulduğu adresi girin, sonrasında varsayılan müzik servisinizi seçin.

10. "TANITIM VİDEOSUNU GEÇ" öğesine basarak kurulumu tamamlayın. Google Home tanıtım videosunu izlemek için "DEVAM ET" butonuna da tıklayabilirsiniz.

# Home Control alanından GM Smart hesabınızı bağlayın

**DİKKAT:** Google Home uygulamasının bilinen bir açığından dolayı "Home Control Action" bölümünü kontrol etmek için yalnızca bir Google hesabı kullanabilirsiniz. Google Home'a çeşitli Google hesaplarıyla giriş yapmanız durumunda, akıllı aygıtlarınızı Google Home aracılığıyla kontrol edin. Akıllı Priz örnekte gösterildiği gibi alın, desteklenen ses komutları şunlardır:

- Tamam Google, akıllı fişi aç/kapat.
- Tamam Google, akıllı fişi 5 dakika sonra aç.

# Yetkili Teknik Servis

Telpa Teknoloji Hizmetleri A.Ş. Üretim Adres: Hamidiye mah. Anadolu Cad.No:14 Kağıthane-İstanbul Telefon: +90 212 371 00 00 Fax: +90 212 371 11 99 e-mail: info@telpa.com

Tüm yetkili servis istasyonlarına ve yedek parça malzemelerinin temin edileceği yerlere ilişkin güncel bilgilere www.generalmobile.com internet sitesinden ulaşabilirsiniz.

Tüm yetkili servis istasyonu bilgileri Bakanlık tarafından oluşturulan Servis Bilgi Sisteminde yer almaktadır.

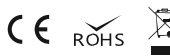

# Doğru İmha

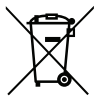

Ürünün, aksesuarların veya ilgili belgelerin üzerinde bulunan bu işaret, ürünün ve elektronik aksesuarlarının (Şarj cihazı, kulaklık, USB kablo) diğer ev atıklarıyla birlikte atılmaması gerektiğini belirtir.

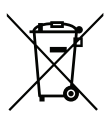

#### Pildeki, kılavuzdaki veya

ambalajdaki bu işaret bu üründeki pillerin kullanım ömürlerinin sonuna kadar diğer ev atıklarıyla birlikte atılmaması gerektiğini belirtir.

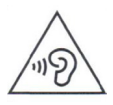

Olası işitme hasarlarını önlemek için yüksek ses seviyesinde uzun süre kullanmayın. Eğer uzun süre yüksek sese maruz kalırsanız işitme sisteminiz zarar görebilir.

# Tüketici seçimlilik hakları

6502 Sayılı Tüketicinin Korunması Hakkında Kanun md. 11 uyarınca tüketicinin seçimlik hakları aşağıdaki gibidir.

1-Malın ayıplı olduğunun anlaşılması durumunda tüketici;

a.Satılanı geri vermeye hazır olduğunu bildirerek sözleşmeden dönme,

b.Satılanı alıkoyup ayıp oranında satış bedelinden indirim isteme,

c.Aşırı bir masraf gerektirmediği takdirde, bütün masrafları satıcıya ait olmak üzere satılanın ücretsiz onarılmasını isteme,

d.İmkân varsa, satılanın ayıpsız bir misli ile değiştirilmesini isteme, seçimlik haklarından birini kullanabilir. Satıcı, tüketicinin tercih ettiği bu talebi yerine getirmekle yükümlüdür.

2-Ücretsiz onarım veya malın ayıpsız misli ile değiştirilmesi hakları üretici veya ithalatçıya karşı da kullanılabilir. Bu fıkradaki hakların yerine getirilmesi konusunda satıcı, üretici ve ithalatçı müteselsilen sorumludur. Üretici veya ithalatçı, malın kendisi tarafından piyasaya sürülmesinden sonra ayıbın doğduğunu ispat ettiği takdirde sorumlu tutulmaz.

3-Ücretsiz onarım veya malın ayıpsız misli ile değiştirilmesinin satıcı için orantısız güçlükleri beraberinde getirecek olması hâlinde tüketici, sözleşmeden dönme veya ayıp oranında bedelden indirim haklarından birini kullanabilir. Orantısızlığın tayininde malın ayıpsız değeri, ayıbın önemi ve diğer seçimlik haklara başvurmanın tüketici açısından sorun teşkil edip etmeyeceği gibi hususlar dikkate alınır.

4-Ücretsiz onarım veya malın ayıpsız misli ile değiştirilmesi haklarından birinin seçilmesi durumunda bu talebin satıcıya, üreticiye veya ithalatçıya yöneltilmesinden itibaren azami otuz iş günü, içinde yerine getirilmesi zorunludur. Ancak, tüketicinin ücretsiz onarım talebi, azami tamir süresi olan 20 işgünü içinde yerine getirilir. Aksi hâlde tüketici diğer seçimlik haklarını kullanmakta serbesttir.

5-Tüketicinin sözleşmeden dönme veya ayıp oranında bedelden indirim hakkını seçtiği durumlarda, ödemiş olduğu bedelin tümü veya bedelden yapılan indirim tutarı derhâl tüketiciye iade edilir.

6-Seçimlik hakların kullanılması nedeniyle ortaya çıkan tüm masraflar, tüketicinin seçtiği hakkı yerine getiren tarafça karşılanır. Tüketici bu seçimlik haklarından biri ile birlikte 11/1/2011 tarihli ve 6098 sayılı Türk Borçlar Kanunu hükümleri uyarınca tazminat da talep edebilir.

Tüketici mala ilişkin şikayet ve itirazlarına ilişkin olarak, 6502 sayılı Tüketicinin Korunması Hakkında Kanunun 68. maddesinde yer alan parasal değere göre, yerleşim yerinin bulunduğu veya tüketici işleminin yapıldığı yerdeki İl/İlçe Tüketici Hakem Heyetlerine veya Tüketici Mahkemelerine başvuruda bulunabilir.

#### Yasal uyarı

Bu cihaz yoluyla erişilebilen bazı içerik ve hizmetler üçüncü şahıslara ait olup telif hakkı, patent, ticari marka ve/veya diğer fikri mülkiyet kanunları ile korunmaktadır. Bu içerik vehizmetler yalnızca ticari olmayan şahsi kullanıma yönelik olarak sunulmaktadır. Yukarıdaki hükümleri sınırlamaksızın, geçerli içerik sahibi veya hizmet sağlayıcısı tarafından açıkça izin verilmedikçe, bu cihaz yoluyla sunulan hiçbir içerik veya hizmeti değiştiremez, kopyalayamaz, yeniden yayımlayamaz, yükleyemez, postalayamaz, iletemez, çeviremez, satamaz, türetilmiş eserler oluşturamaz, kötüye kullanamaz veya hiçbir biçimde ya da ortamda dağıtamazsınız. "Üçüncü şahsa ait içerik ve hizmetler "olduğu gibi" sunulur. General Mobile bu şekilde sunulan içerik veya hizmeti, hiçbir amaçla, açık veya kapalı bir ifade ile garanti etmemektedir. General Mobile açıkça, belirli bir amaca uygunluk veya satılma garantileri dahil olmak üzere ancak bunlarla sınırlı olmamak kaydıyla, zımni tüm garantileri reddeder. General Mobile bu cihaz yoluyla sunulan hiçbir içerik veya hizmetin doğruluğu, geçerliliği, güncelliği, yasallığı veya eksiksizliğini garanti etmemekte olup ihmalkarlık dahil olmak üzere hiçbir durumda, bir sözleşmeye tabi olarak ya da olmadan, bu tür hasar ihtimali bildirilmiş olsa bile sizin veya üçüncü bir şahsın herhangi bir içerik veya hizmeti kullanmasının bir sonucu olarak veya içerilen bilgilerle bağlantılı sınırlandırmaksızın General Mobile açık bir ifade ile, bu cihaz

yoluyla sunulan tüm içerik veya hizmetin kesilmesi ya da ertelenmesine dair sorumluluk veya yükümlülüğü reddetmektedir. General Mobile, içerik veya hizmetlerle ilgili müşteri hizmetinden sorumlu veya yükümlü değildir. İçerik veya hizmetlerle ilgili hizmete yönelik tüm soru ve talepler, doğrudan ilgili içerik ve hizmetsağlayıcılarına yapılmalıdır.

\*Bazı içerikler bölgenize veya servis sağlayıcınıza bağlı olarak cihazınızda farklı olabilir.

\*Cihazın kullanım ömrü 5 yıl, garanti süresi 2 yıldır.

# **Tazminat**

Bu şartların herhangi bir hükmünü ihlal etmenizle, General Mobile veya General Mobile hizmetlerini kötüye kullanmanız veya ürünleri ya da yazılımı izinsiz değiştirmeniz veya modifiye etmeniz ile ilgili veya bunlardan kaynaklanan General Mobile ve bağlı kuruluşları ve iştiraklerine karşı ihmal, gizlilik ihlali, telif hakkı ihlali ve/veya ticari marka ihlali iddiaları dahilinde, ancak bunlarla sınırlı olmamak üzere her türlü iddia, dava, yaralanma, yükümlülük, kayıp, masraf ve giderlere (makul yasal ücretler dahil) karşı General Mobile ve bağlı kuruluşları ve iştiraklerini savunmayı, tazmin etmeyi ve zararsız tutmayı kabul edersiniz.

# Garanti ve Garanti Reddi

General Mobile'ın sınırlı bir garantisi vardır ve satın aldığınız tarihten itibaren iki (2) yıl boyunca (yasalarca daha uzun bir garanti süresi gerekmedikçe) yalnızca malzeme ve işçilik kusurlarına karşı garantili olacağını garanti eder.

# **İTHALATÇI FİRMA**<br>Ünvanı

- Ünvanı : Telpa Teknoloji Hizmetleri A.Ş.
	- : Hamidiye Mahallesi, Anadolu Caddesi, No:14 Kağıthane, 34408 İSTANBUL/TÜRKİYE

Kaşe ve İmza :

talpa teknoloji Lelpa Teknoloji Hizmetleri A.S.<br>Hamidiye Mah. Anadolu Cad. No: 14 Kágitháne/<br>Tel: 0212 371 11 00 Faks: 02/2 377 11/9<br>İkitelli V.D: 837 054 4762 Tic,\$icil No: 1932

# SATICI FİRMANIN

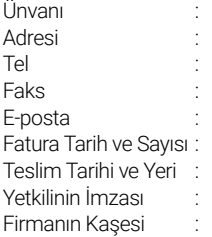

# MALIN

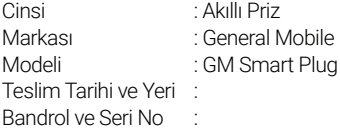

# Uygunluk Bildirimi (RED)

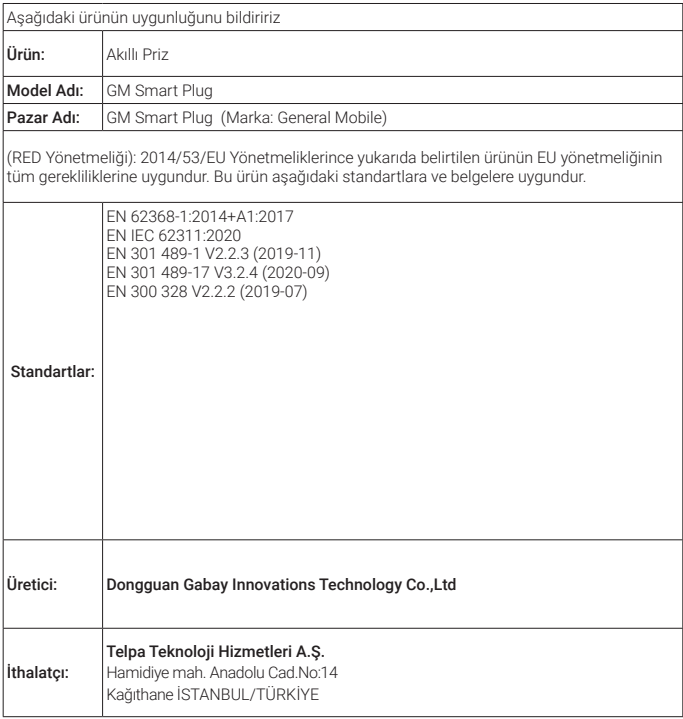

#### SMS bildirimi

Bu cihaz Türkçe karakterlerin tamamını ihtiva eder. ETSI TS 123.038 V8.0.0, ETSI TS 123.040 V8.1.0 ve ETSI TS 122 268 standartlarına veya bu standartların yerini alan ulusal ve uluslararası standartlara ve bu standartlarda yer alan teknik özelliklere uygundur.

Sebahattin YAM<br>Juman/28 28.11.2022

# Declaration of Conformity (RED)

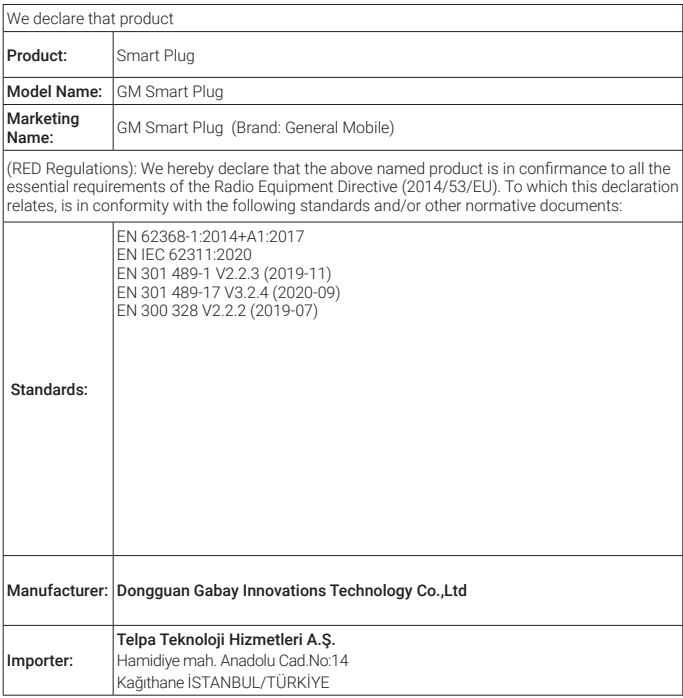

#### SMS Notification

This device contains all Turkish characters. It complies with ETSI TS 123.038 V8.0.0, ETSI TS 123.040 V8.1.0 and ETSI TS 122 268 standards or the national and international standards that replace these standards and the technical specifications in these standards.

Sebahattin YA 28.11.2022

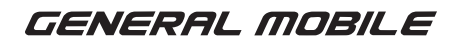

www.generalmobile.com

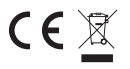